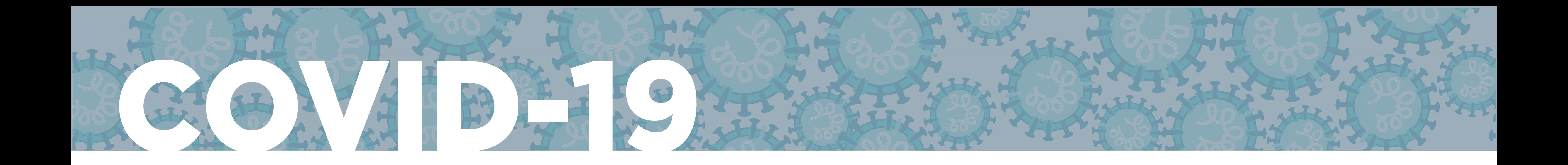

www.paho.org/coronavirus

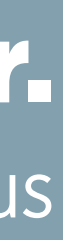

# **EXERCÍCIO DE MODELAGEM COVID-19**

### *Guia para o cálculo do Rt com o EpiEstim*

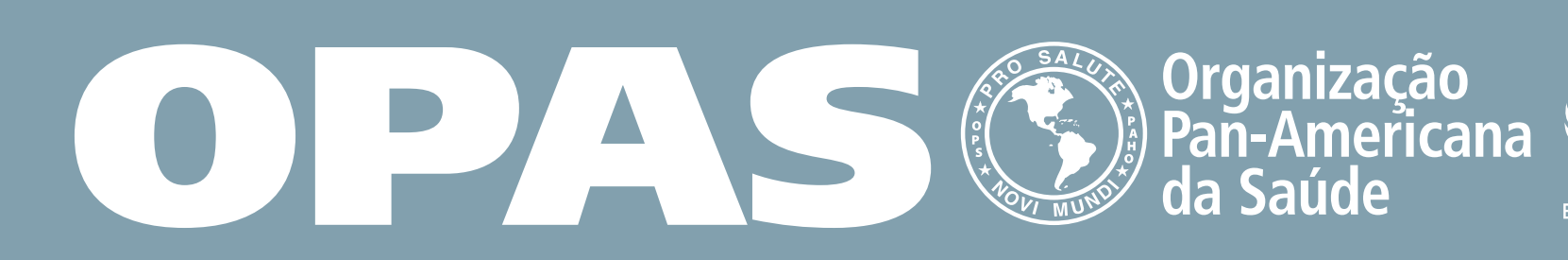

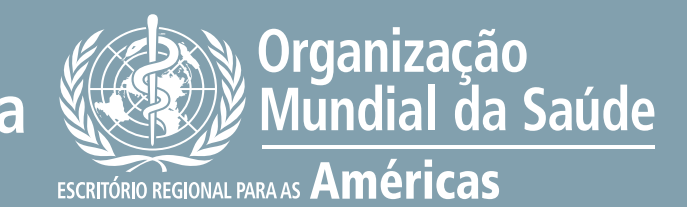

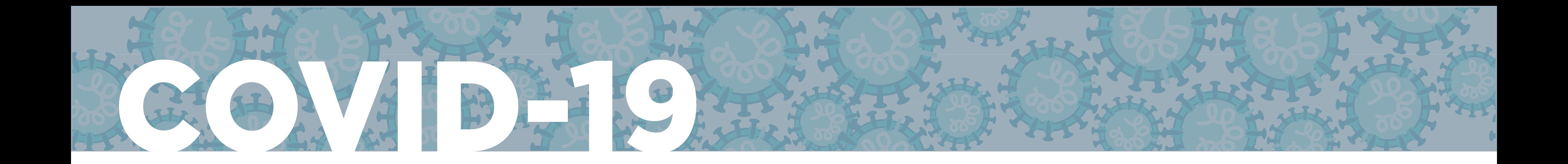

www.paho.org/coronavirus

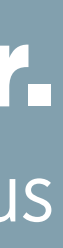

# *Cálculo do Rt com o EpiEstim*

Acesse https://harvardanalytics.shinyapps.io/covid19/

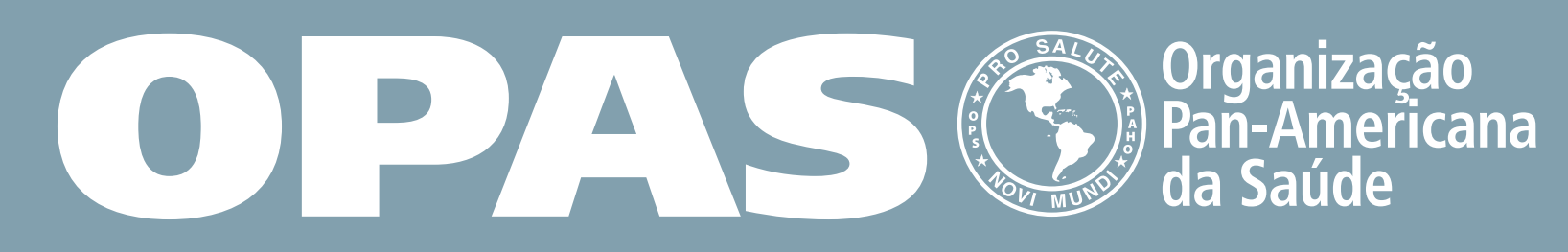

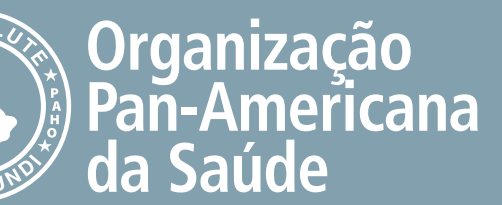

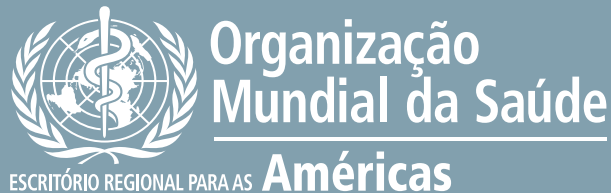

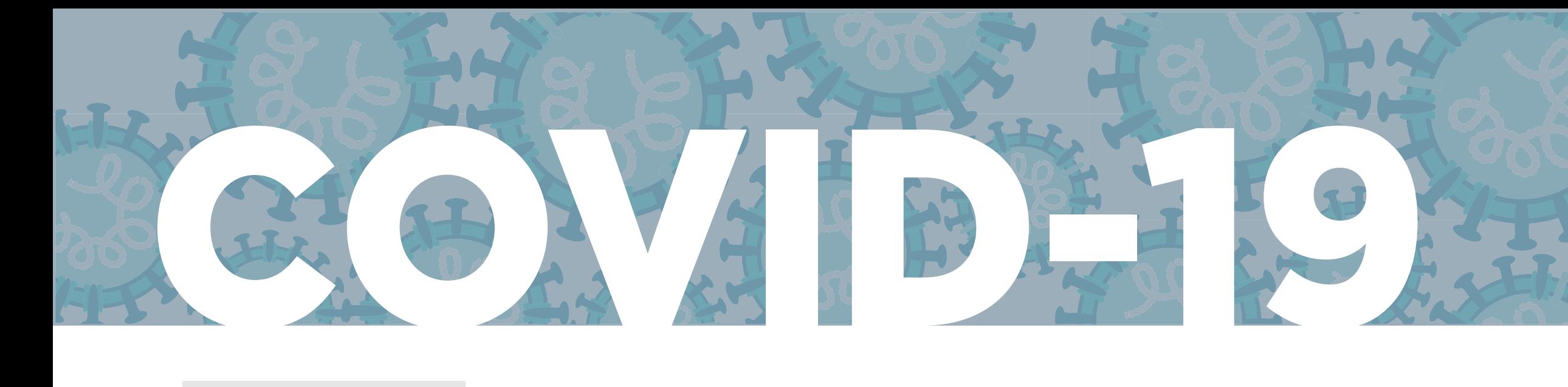

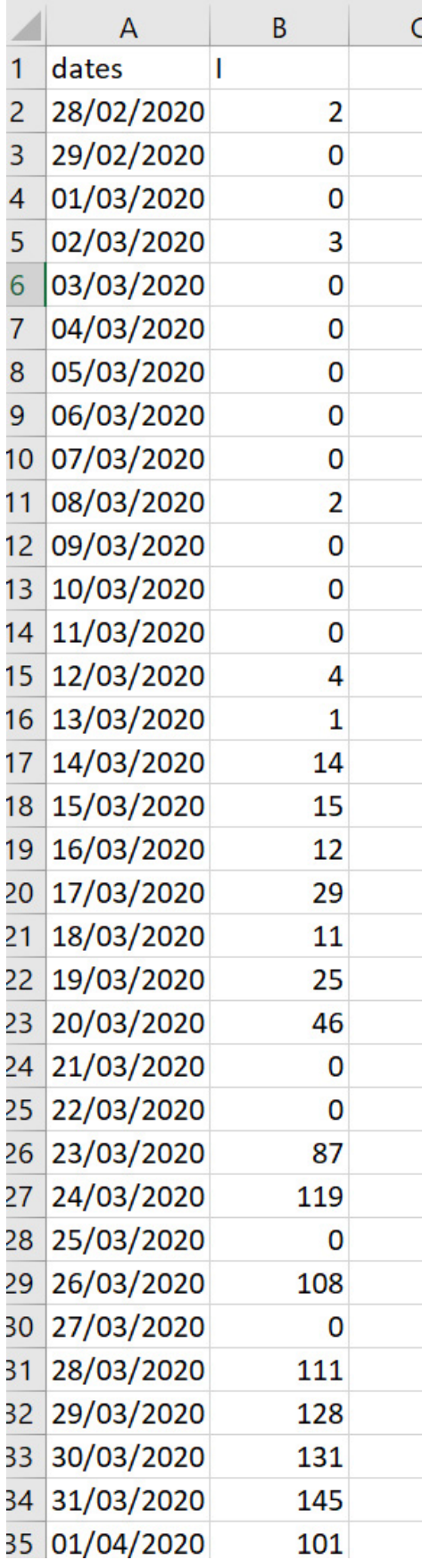

www.paho.org/coronavirus

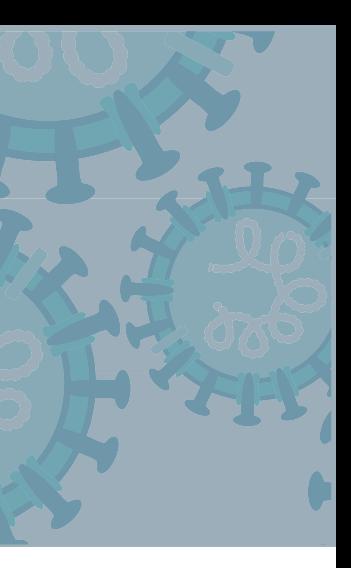

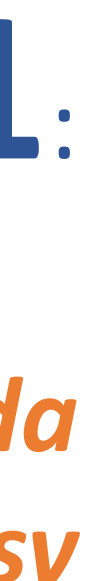

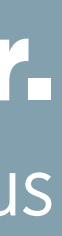

1. Prepare os dados de incidência diária da região/área/país em estudo, em duas colunas: "datas" e "I";

2. Salve o arquivo em formato .csv.

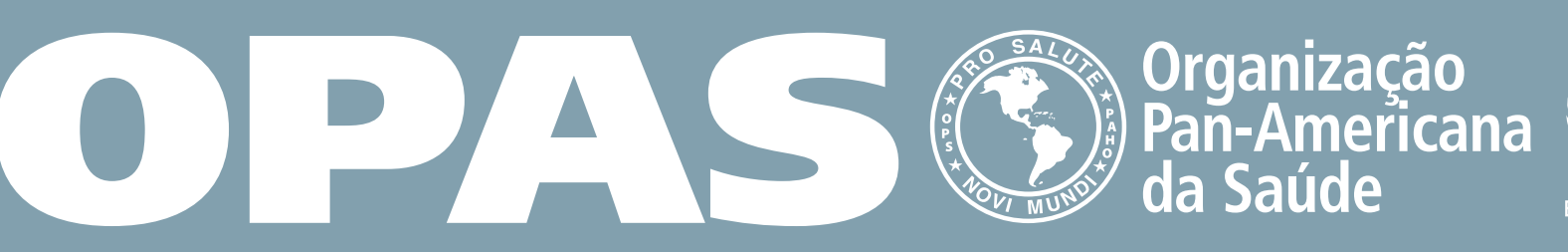

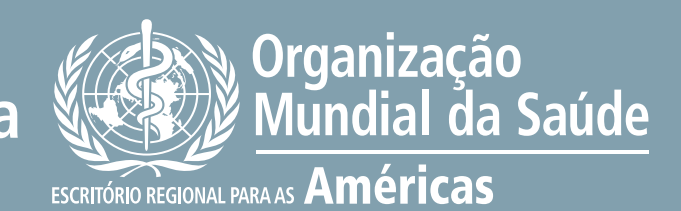

# **Passo 1**:

*Prepare a incidência diária da região/área/país em arquivo csv*

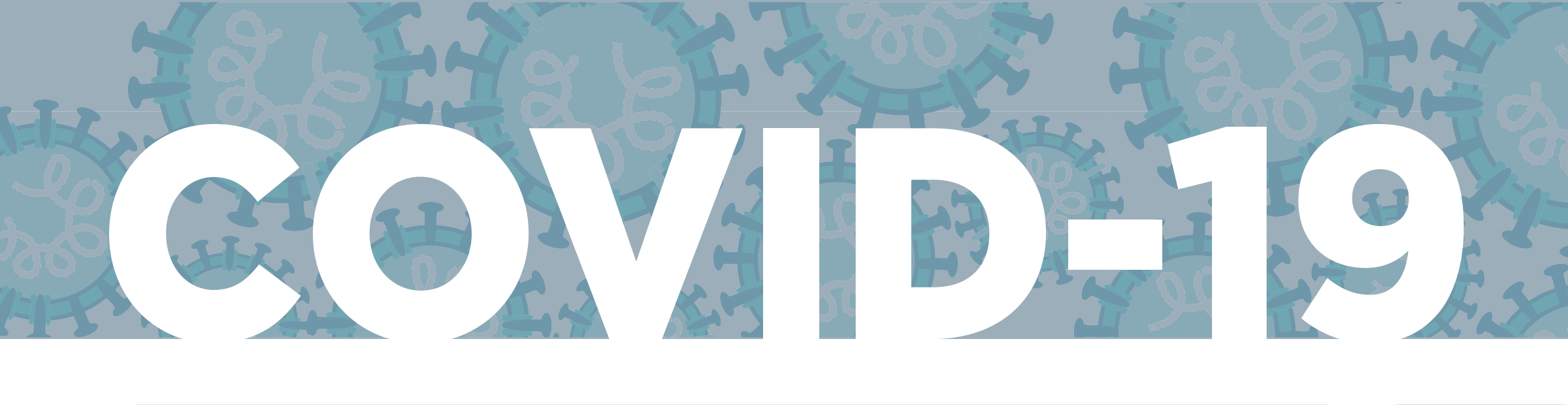

www.paho.org/coronavirus

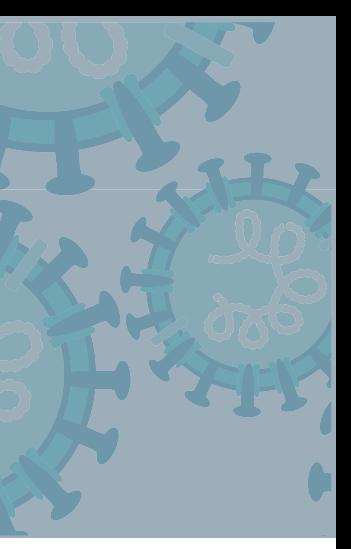

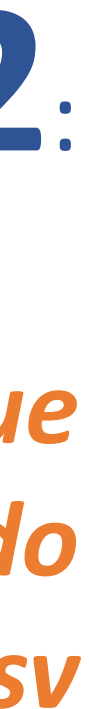

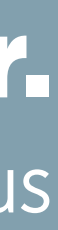

# **Passo 2**:

*Carregue ("upload") do arquivo csv*

omma-seperated values) in th

id number of incidents in the :

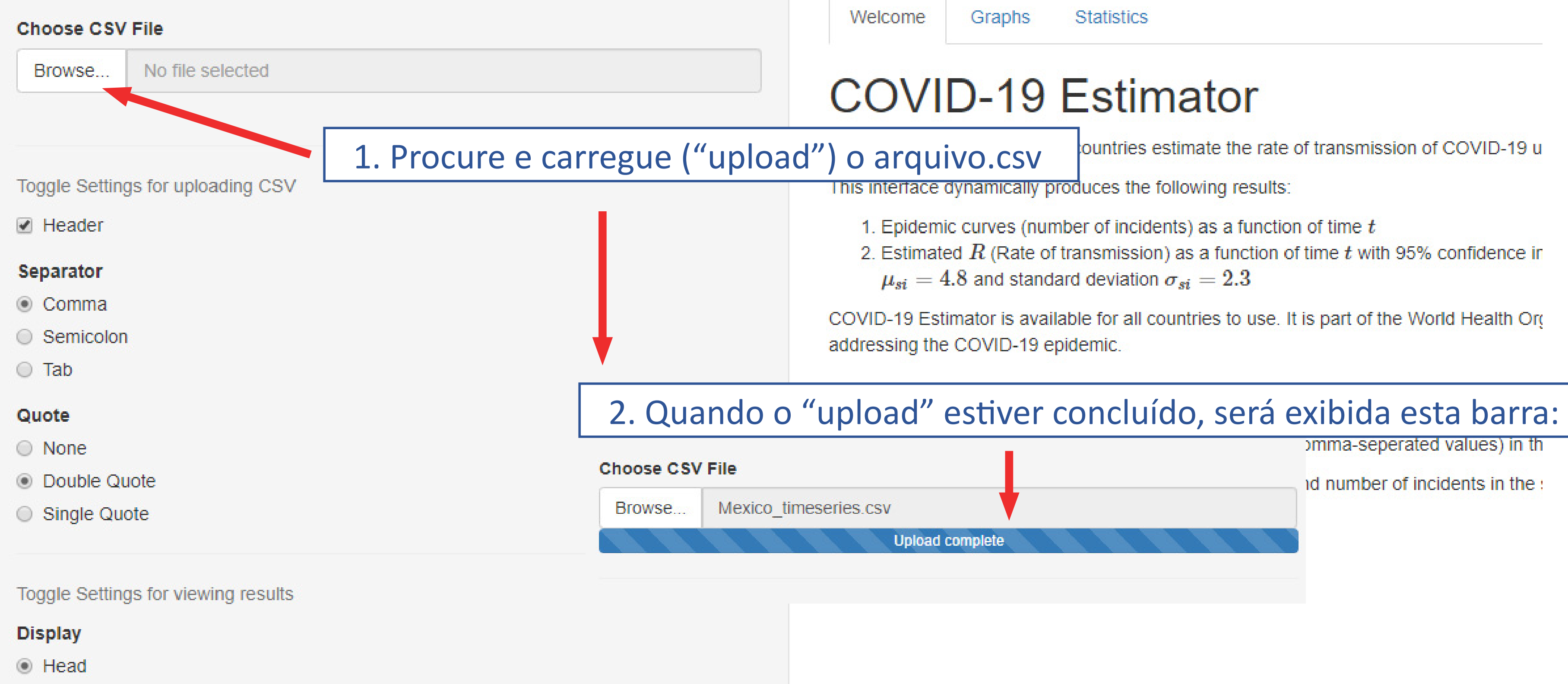

 $\bigcirc$  All

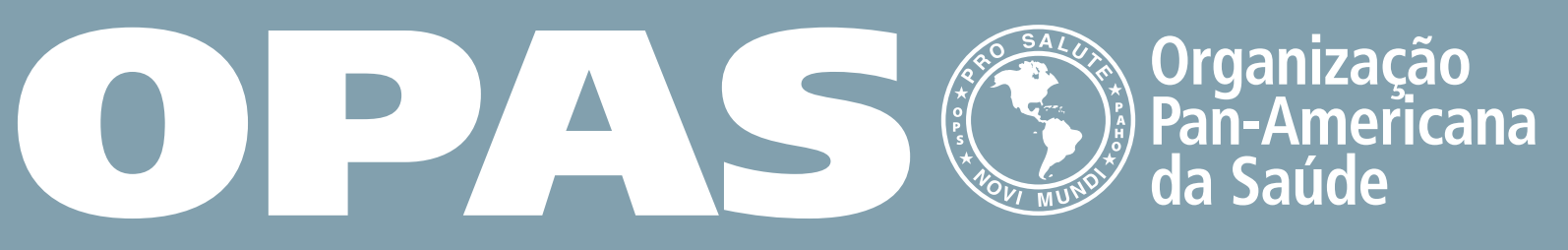

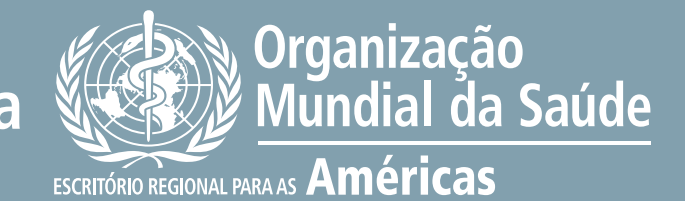

ountries estimate the rate of transmission of COVID-19 u

2. Estimated  $R$  (Rate of transmission) as a function of time  $t$  with 95% confidence in

COVID-19 Estimator is available for all countries to use. It is part of the World Health Ord

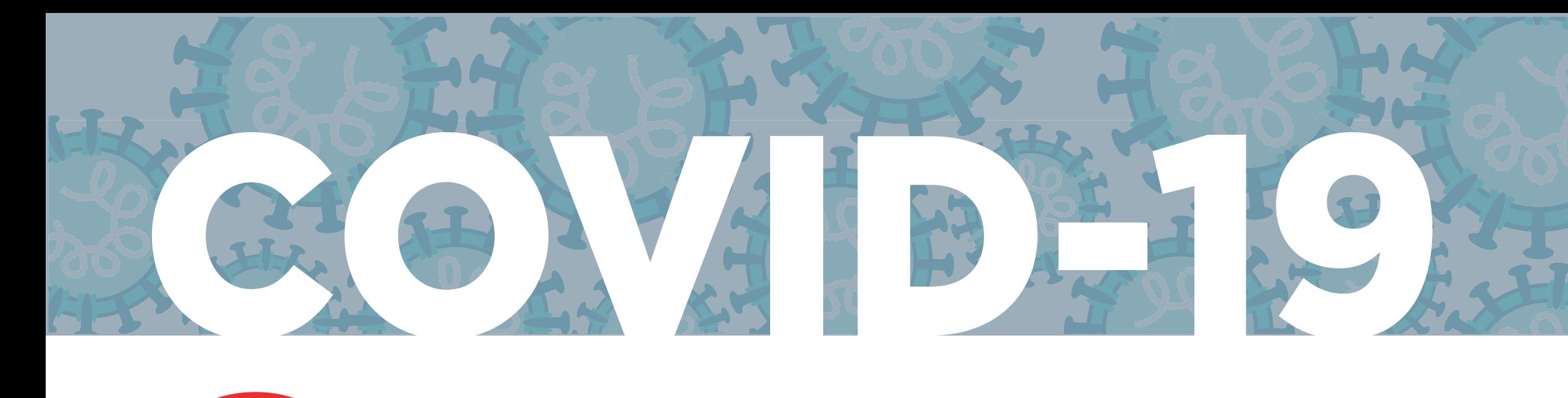

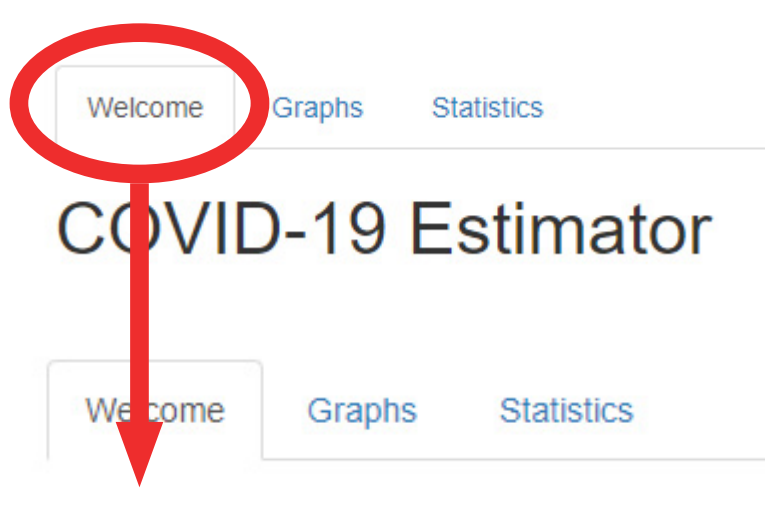

### **COVID-19 Estimator**

This is an interface that helps countries estimate the rate of

This interface dynamically produces the following results:

- 1. Epidemic curves (number of incidents) as a function of
- 2. Estimated  $R$  (Rate of transmission) as a function of ti  $\mu_{si} = 4.8$  and standard deviation  $\sigma_{si} = 2.3$

COVID-19 Estimator is available for all countries to use. It is addressing the COVID-19 epidemic.

### **Getting Started**

To begin, simply click Browse... and upload a CSV file (cor

Note that the CSV must contain dates in the first column and format can been downloaded below.

Download Sample COVID-19 CSV File

### **Uploaded File**

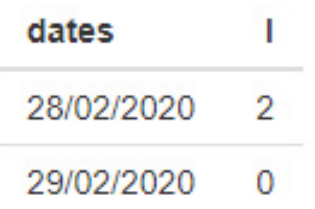

## Conhecer. Preparar. Agir.

www.paho.org/coronavirus

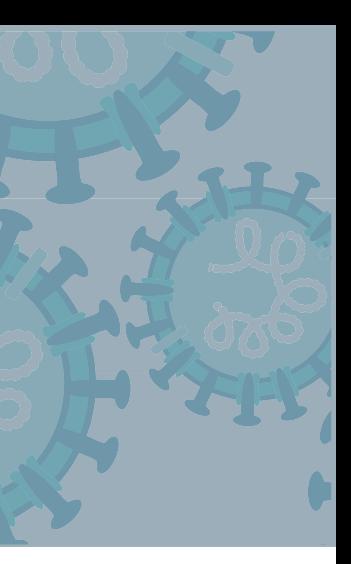

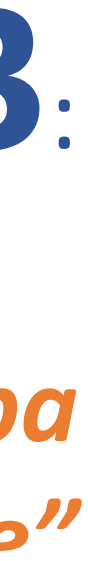

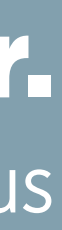

# *A aba "welcome" mostrará as*

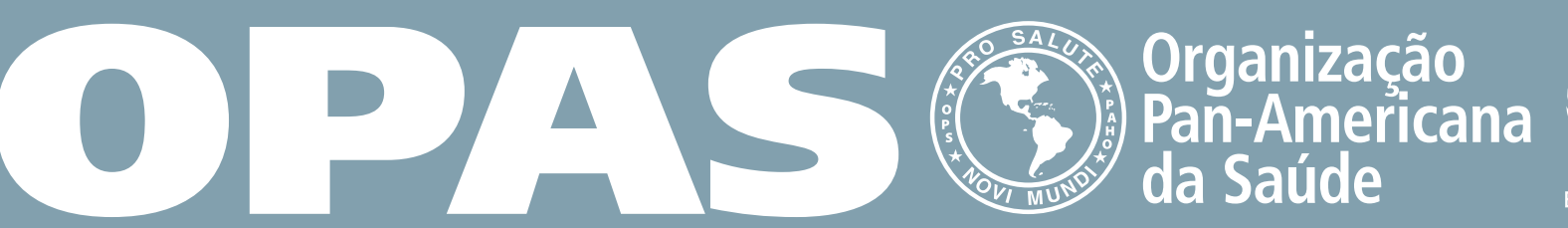

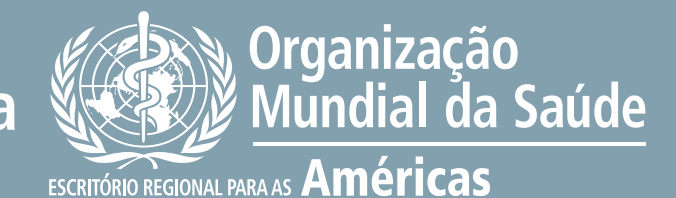

*suposições e a amostra carregada*

# **Passo 3**:

*Clique na aba "welcome"*

www.paho.org/coronaviru s

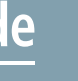

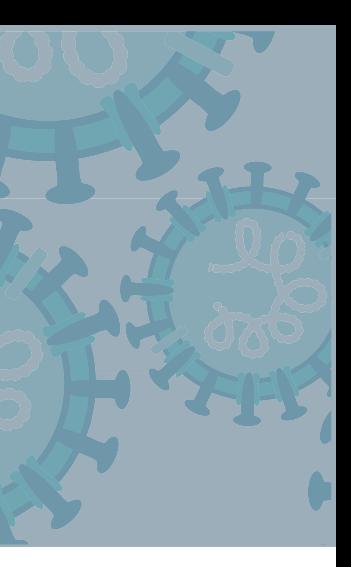

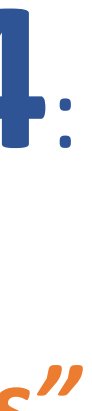

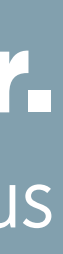

# **Passo 4** :

*Clique na aba "graphs"*

Conhecer. Preparar. Agir.

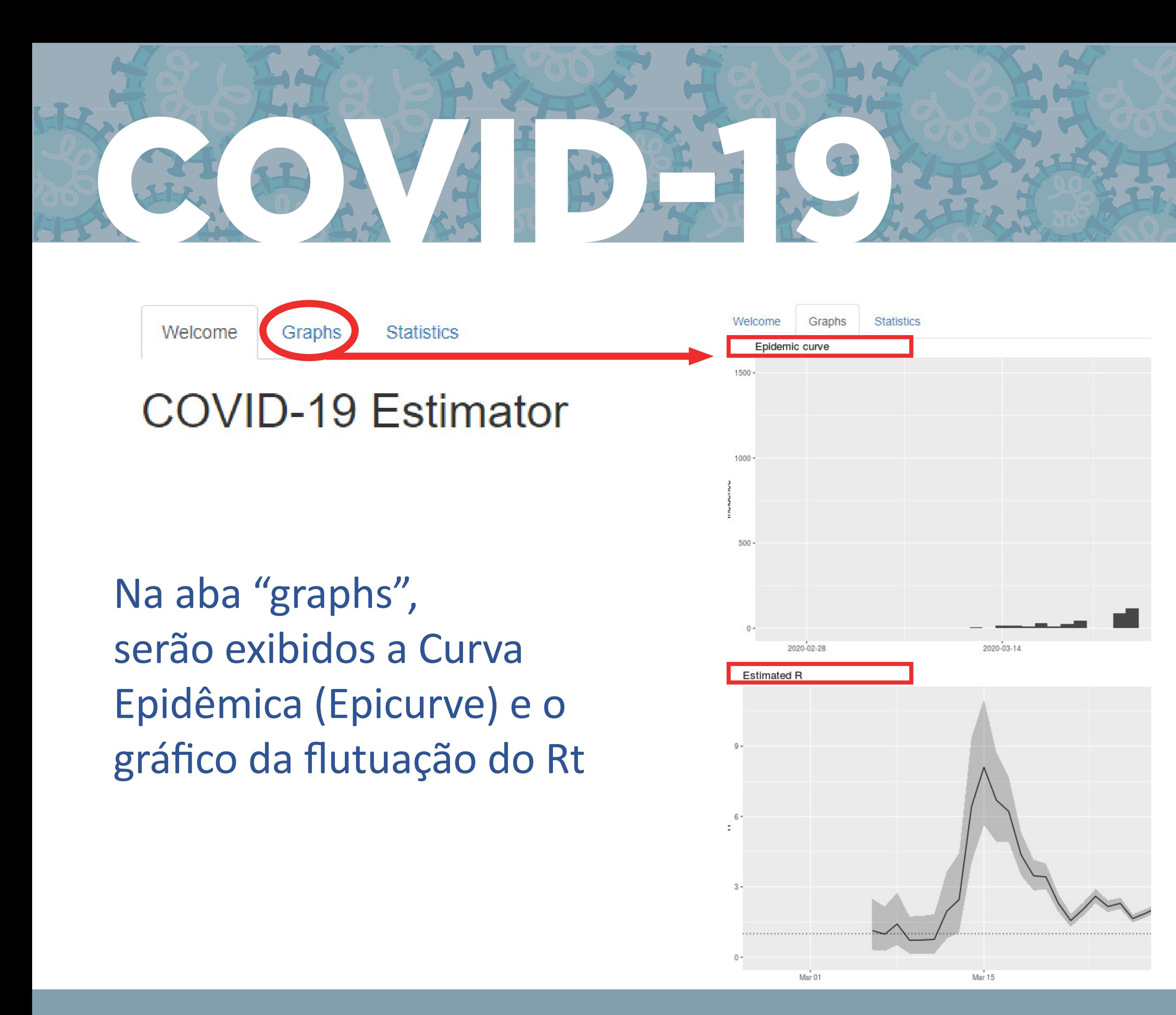

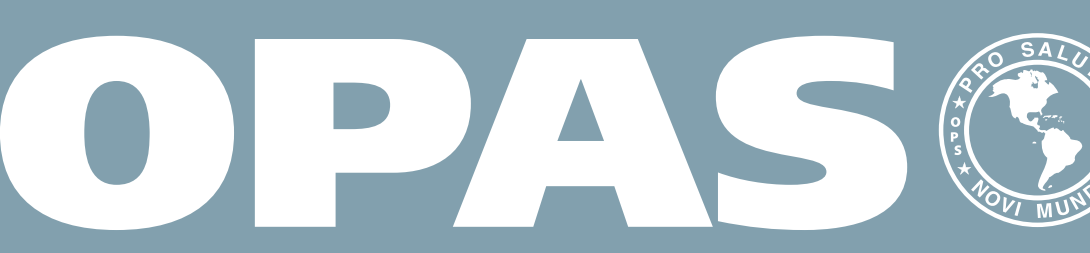

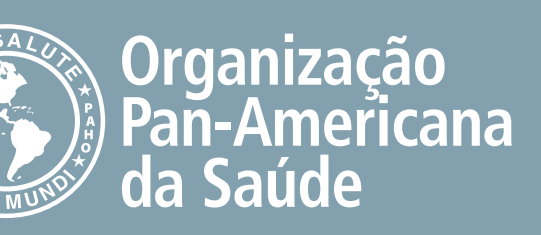

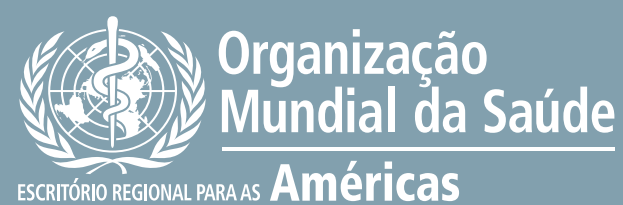

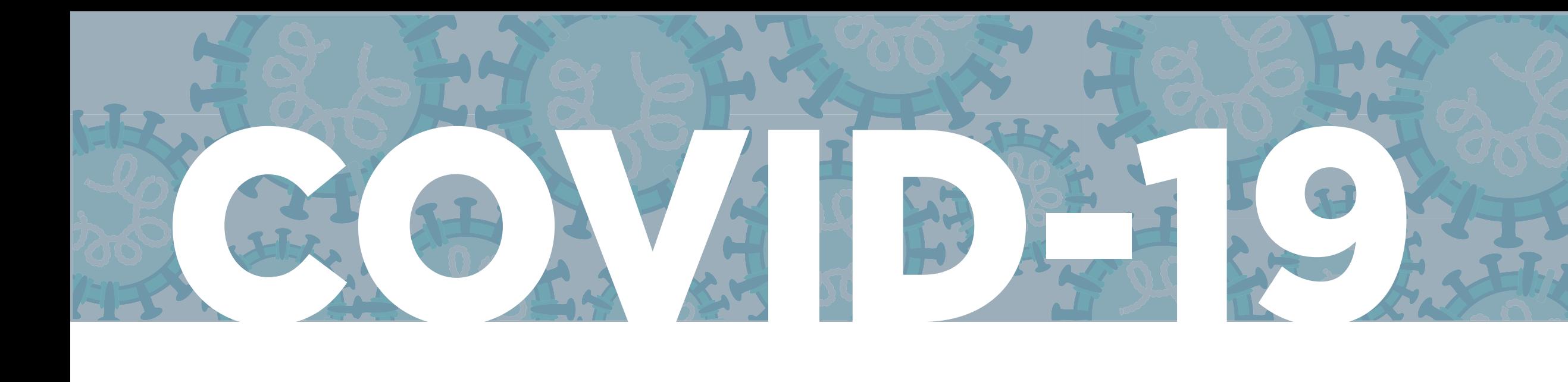

### Welcome Graphs **Statistics COVID-19 Estimator**

Conhecer. Preparar. Agir.

www.paho.org/coronavirus

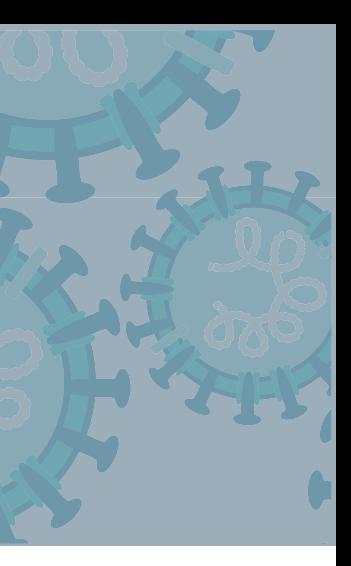

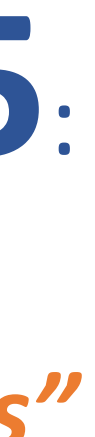

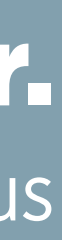

## **Passo 5**:

• Na aba "statistics" (estatística) será exibido o Rt.

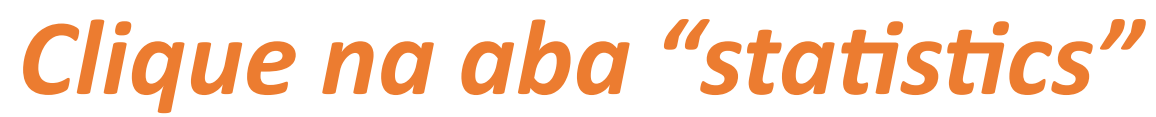

Graphs

**Statistics** 

### Download Summary Statistics of Transmission Rates

• Esse é o número que você precisará usar nas projeções do CovidSIM

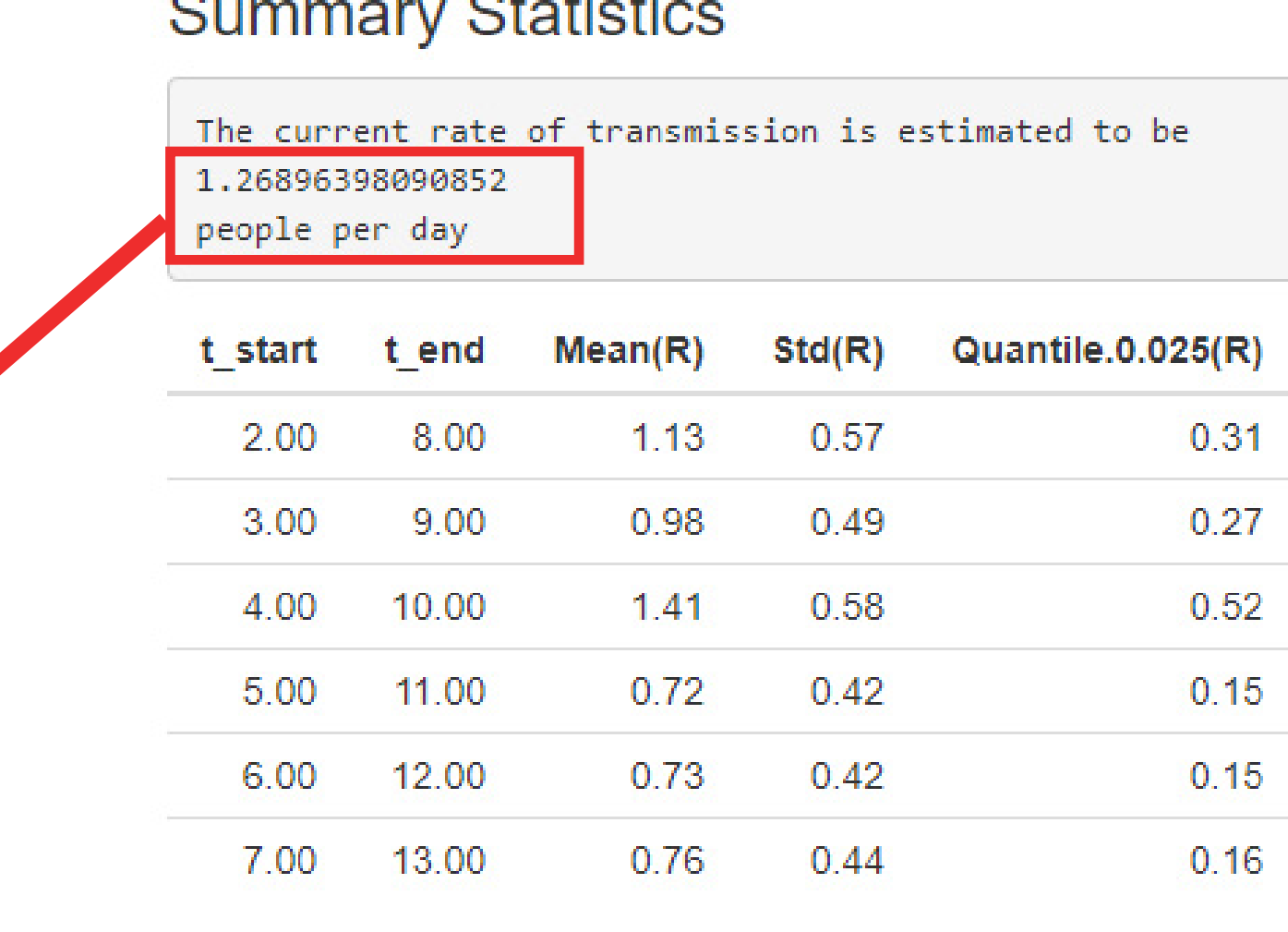

Welcome

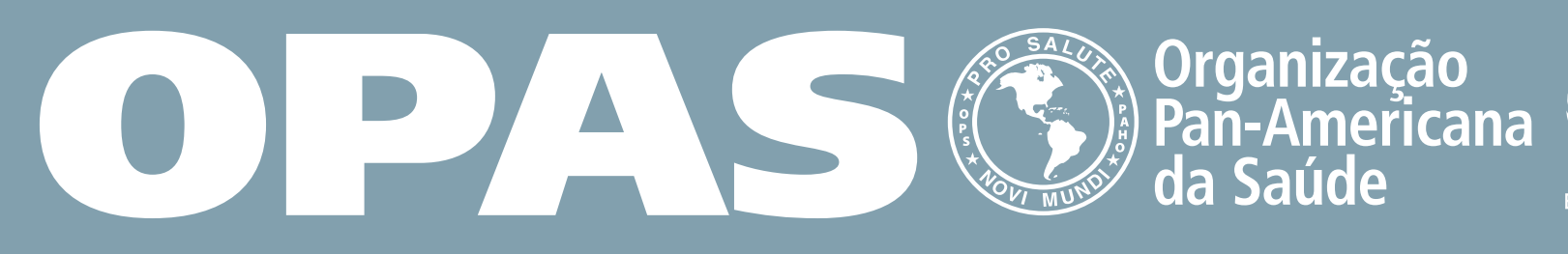

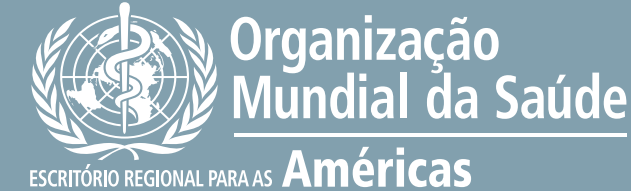

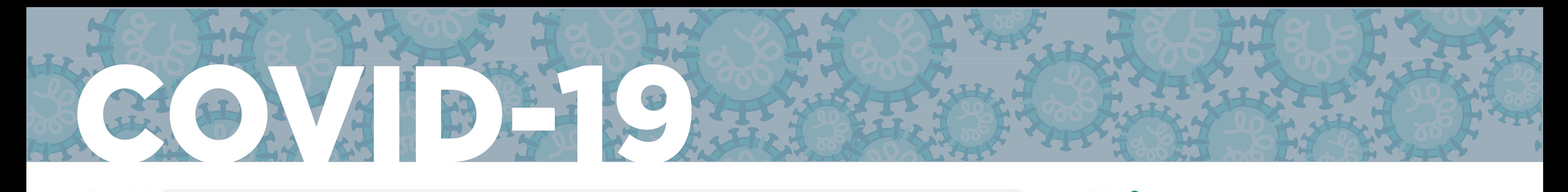

### World Health Organization

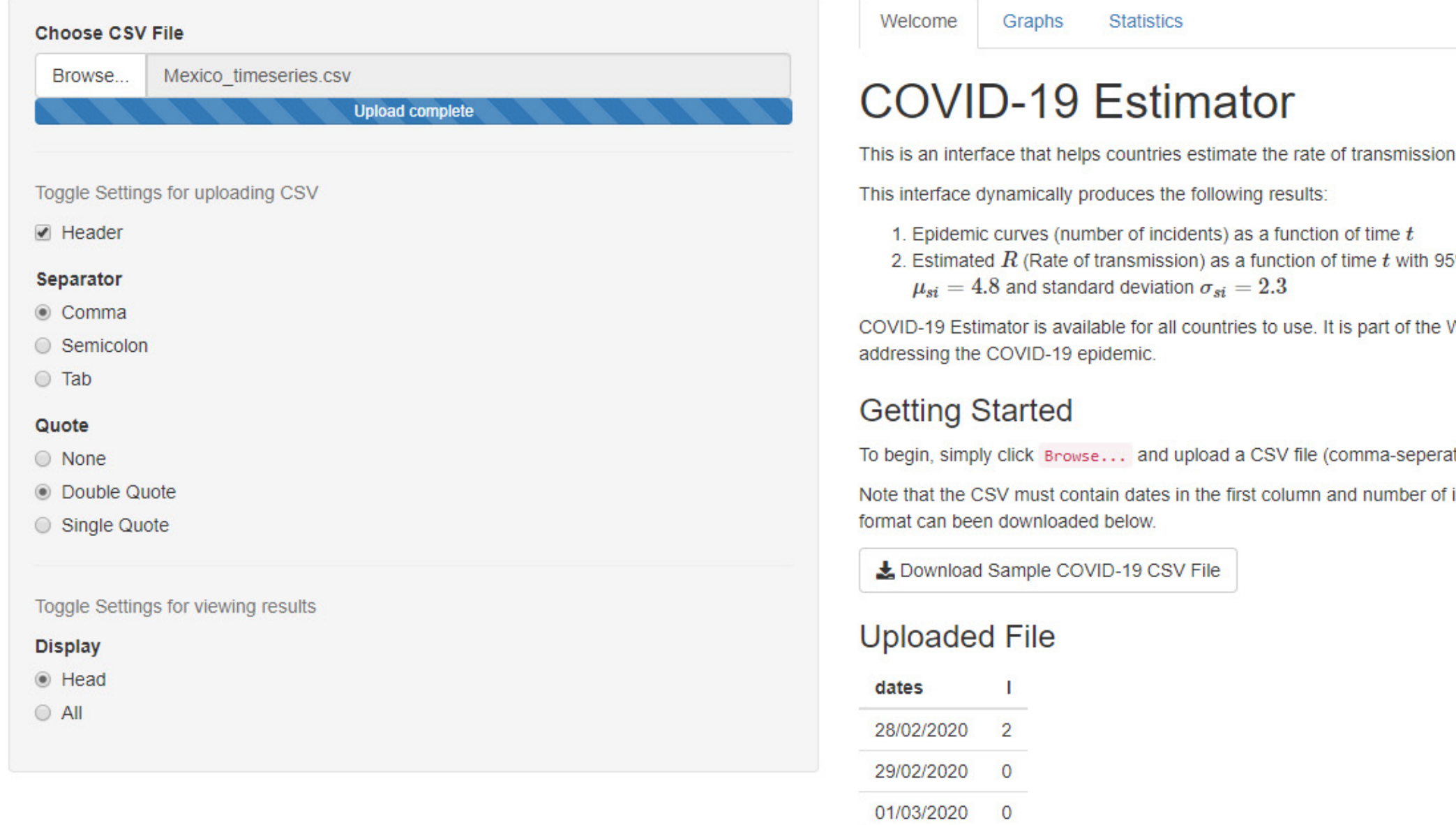

Organização Pan-Americana

02/03/2020 3

04/03/2020 0

03/03/2020

### ★ ● ※ ○ O B | A

of COVID-19 using the number of reported cases on specific dates.

5% confidence intervals. This is calculated using sliding weekly windows, with a parametric serial interval based on a mean of

World Health Organization's efforts to help countries successfully monitor transmission rates and prescribe public policies

ated values) in the sidebar panel on the left.

incidents in the second column. Note that dates must be written in the order of Day/Month/Year . A sample CSV in a correct

## Conhecer. Preparar. Agir.

www.paho.org/coronavirus

, Organização

ESCRITÓRIO REGIONAL PARA AS Américas

**NESPARA** 

# **Obrigado**